TomKod knowledge base - https://wiki.tomkod.com/

# **Table - User Manual**

## Introduction

Table is a plugin for Rhino 3D, designed to add the possibility to create, import or edit spreadsheets in your Rhino document.

# **Plugin installation**

The plugin installer can be downloaded at: https://www.tomkod.com/product/tables/ A free trial is included, and yearly licenses can be purchased on the aforementioned page. Table works for both Rhino 5 and Rhino 6, but some features only exist in the Rhino 6 version.

### License activation

::\>

The free evaluation can be used once per computer, and requires a network access to the following adress: 51.254.220.203 The license activation requires network access to www.tomkod.com

Please check your firewall in case of failure.

#### Toolbar

The toolbars for Rhino are always included in your plugins installation directory, or can be downloaded here. To install them, you just have to drag/drop the file "Tomkod.rui" to a rhino window.

|   | Our <i>Table</i> plugin is also compatible with <u>Yak</u> , Rhino's n can install it from the repository with the following com | • • |  | ger. You |  |  |
|---|----------------------------------------------------------------------------------------------------|-----|--|----------|--|--|
| _ | C:\WINDOWS\system32\cmd.exe                                                                                                    | _   |  | ×        |  |  |
|   | C:\>"C:\Program Files\Rhino 6\System\Yak.exe" install table<br>Downloading Table (3.0.2)<br>Downloaded Table (3.0.2)             |     |  |          |  |  |
|   | Installing Table (3.0.2)                                                                                                    |     |  |          |  |  |

Last update: 2020/08/14 start:plugins:table:table-usermanual https://wiki.tomkod.com/doku.php?id=start:plugins:table:table-usermanual&rev=1597398752 11:52

# **Features and commands**

### TableAbout

This command can be used only from the command line prompt. It displays the plugin's current revision and license status.

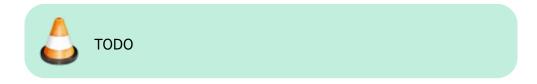

#### TableCreate

#### Walkthrough

The command **TableCreate** allows to create a new table directly from Rhino. At first it will show a basic spreadsheet editor:

|   | 2  |   | 8    |   |
|---|----|---|------|---|
|   | is |   |      | - |
|   |    | A |      |   |
|   |    |   | Test |   |
| 1 | 2  | 3 | 4    | 5 |

Afterward, the user will be able to pick the Table's insertion point, with a realtime preview. <sup>1)</sup>

| This |    |      |      |   |
|------|----|------|------|---|
|      | is |      | 1    |   |
| i i  |    | A    |      |   |
|      |    | 1000 | Test | 1 |
| 1    | 2  | 3    | 4    | 5 |

#### Options

TableLocation ( EontHeight= 10 Corners Upper( eft ]HeRow=None Font ):

- FontHeight: Takes a number for the text height.
- Font: Pops up a dialog to let the user select the required font family.

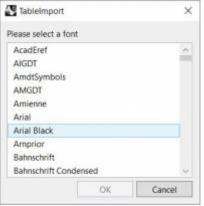

#### TableEdit

The command **TableEdit** allows to edit a table created or imported with our plugin. It works exactly the same as the command TableCreate, except that the user will be asked to select an existing table to edit.

The same spreadsheet editor and options are available.

### TableImport

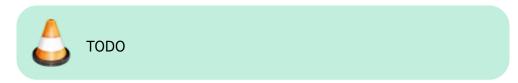

### TablesReload

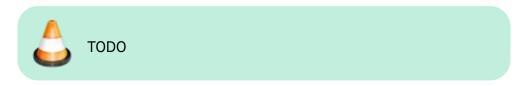

#### 1)

In rhino5, the preview might not display the texts with the selected font

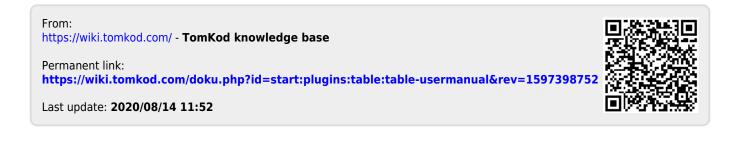